# USB メモリーの接続と取り外し方法

## ■ Windows の場合

## **接続**

- **1.USB メモリーをパソコンに接続**
- **2.以下のいずれかの⽅法でエクスプローラーにより USB メモリーのドライブを開く**
- 2. 1 下記の表示が出た場合は表示部分をクリック

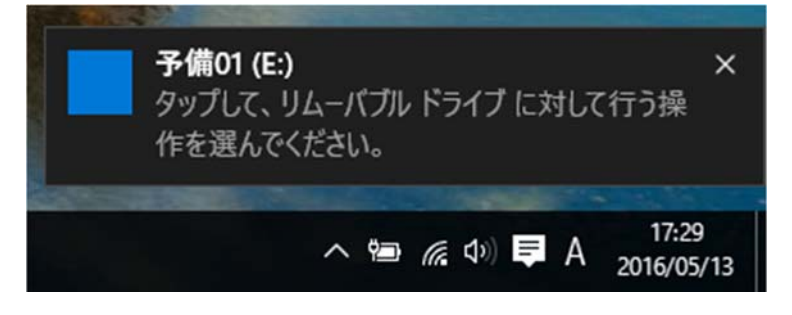

**「フォルダーを開いてファイルを表示 |をクリック** 

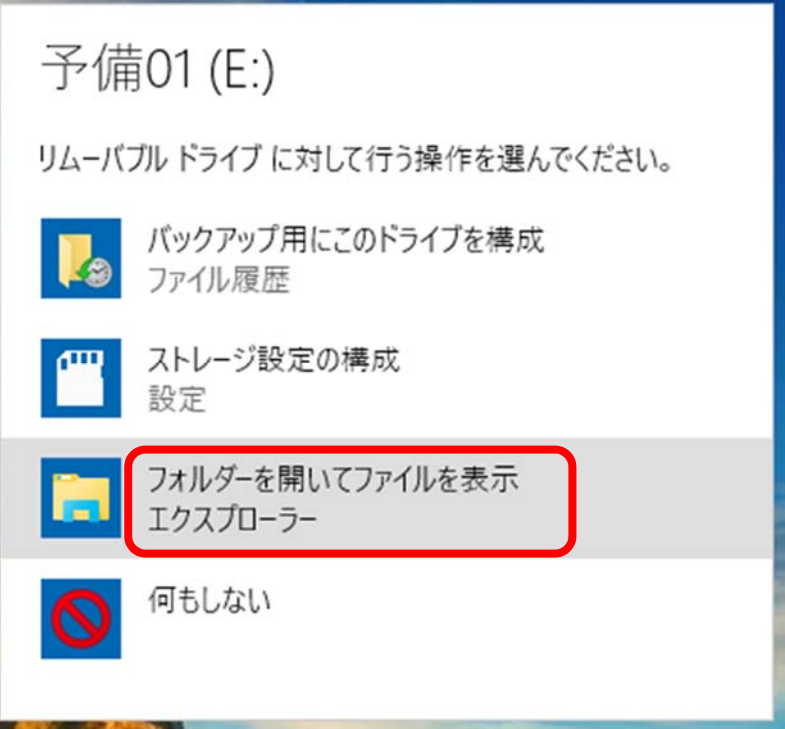

**USB メモリーのドライブが開く** 

### 2. 2 表示が出たが消えてしまった場合、あるいは何も表示されない場合

**画⾯左下のスタートボタンをクリックしエクスプローラーをクリック** 

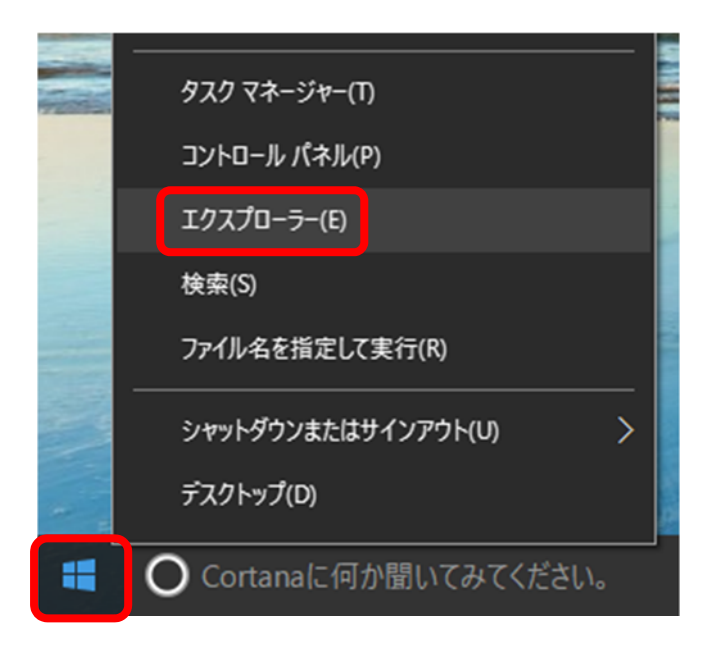

#### **USB メモリーのドライブをクリックするとドライブが開く**

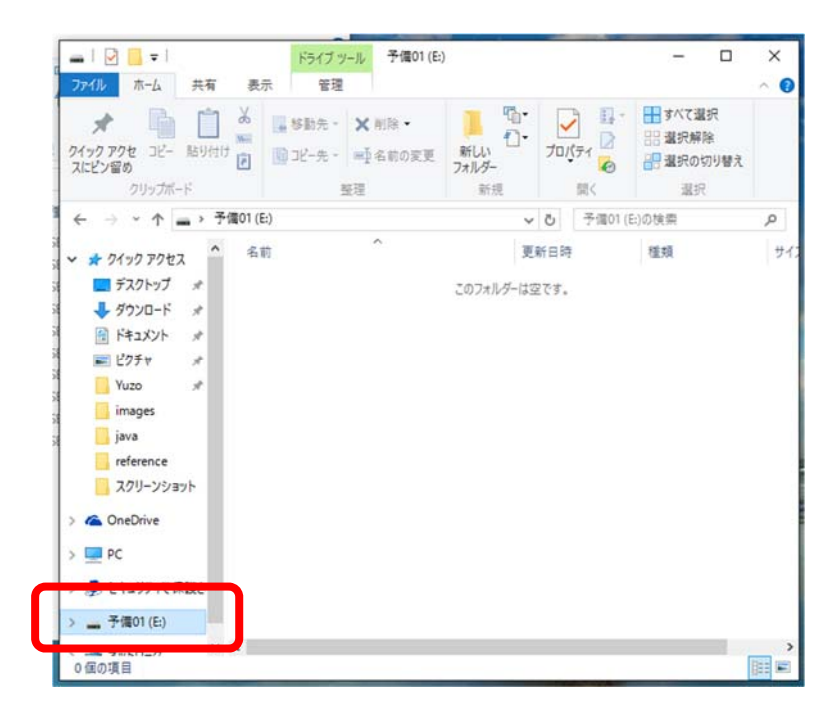

# **取り外し**

1. タスクバーの通知領域に表示された^印をクリックし「ハードウェアを安全に取り外してメディアを

**取り出す」アイコンをクリック** 

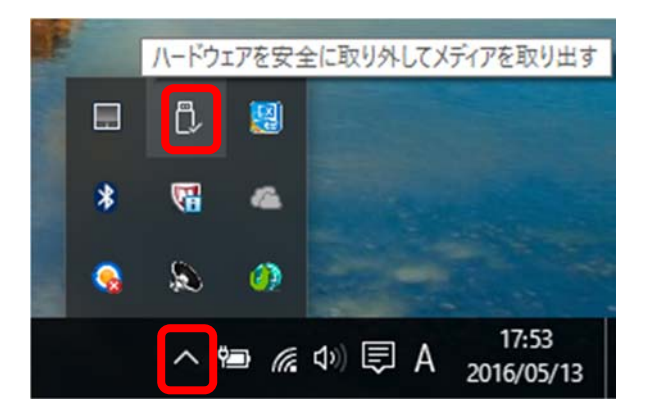

### **2.〜の取り出し をクリック**

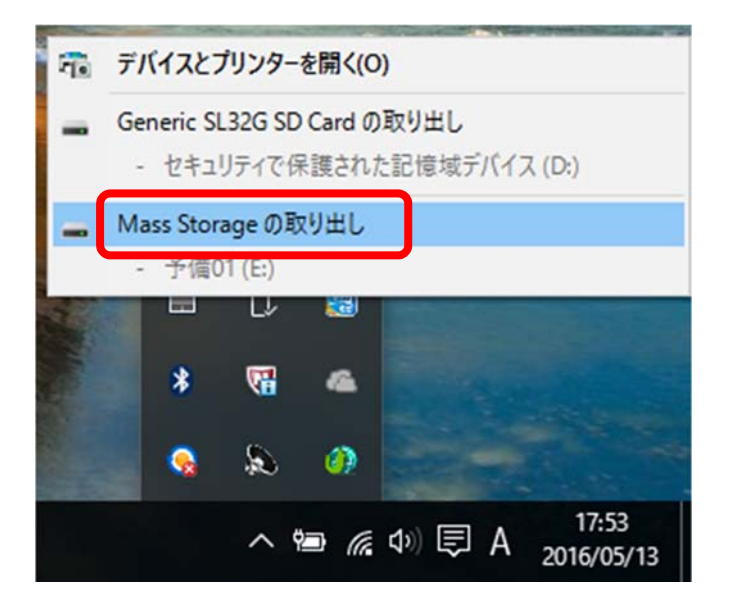

### **以下のような表⽰が出る**

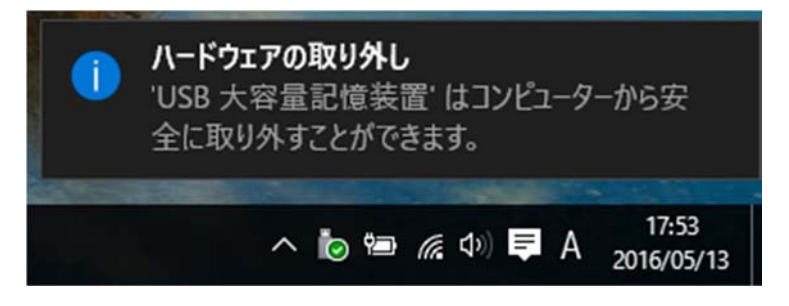

**3.USB メモリーを取り外す** 

# USB メモリーの接続と取り外し方法

## ■ Mac の場合

### **接続**

- **1.USB メモリーをパソコンに接続**
- **2.USB メモリーがマウントされるのでダブルクリックする**

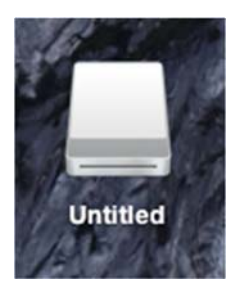

# **取り外し**

1. マウントされたアイコンをゴミ箱に入れる

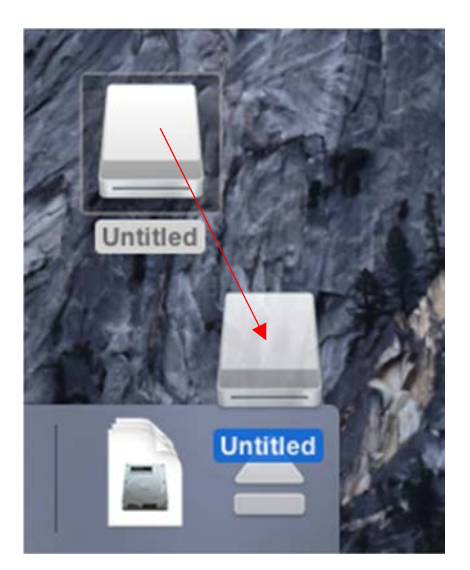

**2.USB メモリーを取り外す**